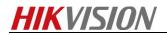

## How to use RAID function in NVR

### Preparation

Please use the enterprise-class HDDs in HDD Compatible List for RAID function.

#### Steps:

1. Enable RAID in Storage→Advanced.

| <b>NVR</b> 4.0                                                                   |                                          |                          | L 🗐                                     |                                                                                                  |
|----------------------------------------------------------------------------------|------------------------------------------|--------------------------|-----------------------------------------|--------------------------------------------------------------------------------------------------|
| Recording Sche<br>Capture Schedule<br>Storage Device<br>Storage Mode<br>Advanced | Overwrite<br>eSATA<br>Usage<br>Enable HD | eSATA1<br>Record/Capture | · _ · · · · · · · · · · · · · · · · · · | ن<br>ب<br>ب<br>ب<br>ب<br>ب<br>ب<br>ب<br>ب<br>ب<br>ب<br>ب<br>ب<br>ب<br>ب<br>ب<br>ب<br>ب<br>ب<br>ب |
|                                                                                  |                                          |                          |                                         |                                                                                                  |

2. After the device reboots, create RAID in Storage→Raid Setup→Physical Disk.

|     | NVR 4.0          |            | e-touch Config     | Ð     |                | ÷          | 59                   | <u>\$</u> 4 | U        |
|-----|------------------|------------|--------------------|-------|----------------|------------|----------------------|-------------|----------|
|     | Recording Sche   |            | ch C 🗇 Create      |       |                |            |                      |             |          |
| 0   | Capture Schedule | ⊠No.<br>⊠1 | Capacity 5589.03GB | Array | Type<br>Normal | Status     | Model<br>WDC WD60PUR | Hot Sp      | I T<br>N |
|     | Storage Device   | 2          | 1863.02GB          |       | Normal         | Functional | WDC WD20PUR          |             | Ν        |
| 88  | Raid Setup 🛛 🗸   | ⊻3         | 465.77GB           |       | Normal         | Functional | WDC WD5000A          |             | N        |
|     | Physical Disk    |            |                    |       |                |            |                      |             |          |
|     | Array            |            |                    |       |                |            |                      |             |          |
|     | Firmware         |            |                    |       |                |            |                      |             |          |
| B   | Storage Mode     |            |                    |       |                |            |                      |             |          |
| ()) | Advanced         |            |                    |       |                |            |                      |             |          |
|     |                  |            |                    |       |                |            |                      |             |          |
|     |                  |            |                    |       |                |            |                      |             |          |
|     |                  |            |                    |       |                |            |                      |             |          |
|     |                  |            |                    |       |                |            |                      |             |          |

#### Note:

1) It's better to create RAID via One-touch Config (RAID 5 will be created by

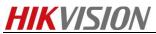

#### default).

- 2) If the number of HDD is more than 3, there will be 1 HDD for hot spare by default when you choose One-touch Config.
- **3.** After creating the RAID, it will be initialized in **Storage**  $\rightarrow$  **Raid Setup**  $\rightarrow$  **Array**.

|      | NVR 4.0          |                        |                     | $\odot$ |                      |                 | S S  | 🐨 🖛   🖓                                       |
|------|------------------|------------------------|---------------------|---------|----------------------|-----------------|------|-----------------------------------------------|
|      | Recording Sche   |                        |                     |         |                      |                 |      |                                               |
| Ō    | Capture Schedule | Free Space<br>931/931G | Physical  <br>3 2 1 | Hot S   | Status<br>Functional | Level<br>RAID 5 | Rebu | Delete Task<br>Initialize (Fast)(Running) 14% |
| B    | Storage Device   | 33//3310               | 521                 |         | Functional           | NAID 0          |      |                                               |
| 88   | Raid Setup 🔍 🗸   |                        |                     |         |                      |                 |      |                                               |
|      | Physical Disk    |                        |                     |         |                      |                 |      |                                               |
|      | Array            |                        |                     |         |                      |                 |      |                                               |
|      | Firmware         |                        |                     |         |                      |                 |      |                                               |
|      | Storage Mode     |                        |                     |         |                      |                 |      |                                               |
| (i)) | Advanced         |                        |                     |         |                      |                 |      |                                               |
|      |                  |                        | _                   |         |                      |                 |      |                                               |
|      |                  |                        |                     |         |                      |                 |      |                                               |
|      |                  |                        |                     |         |                      |                 |      |                                               |
|      |                  |                        |                     |         |                      |                 |      |                                               |

**4.** After the initialization, you will find the RAID in **Storage →Storage Device**, which means the RAID can be used.

| <b>NVR</b> 4.0   | s b         |                      |                           | 🗎 tộ 🏸                         | <b>€ T</b>   ∩       |
|------------------|-------------|----------------------|---------------------------|--------------------------------|----------------------|
| Recording Sche   | + Add       | ⊖ Init               |                           | Total Cap 931.26GB             | Free Spa913.00GB     |
| Capture Schedule | Label Label | Capacity<br>931.26GB | Status Prop<br>Normal R/W | Type Free Space Array 913.00GB | Gr   Edit   D  <br>1 |
| 📇 Storage Device |             |                      |                           |                                |                      |
| Raid Setup >     |             |                      |                           |                                |                      |
| Storage Mode     |             |                      |                           | <b>b</b>                       |                      |
| Advanced         |             |                      |                           |                                |                      |
|                  |             |                      |                           |                                |                      |
|                  |             |                      |                           |                                |                      |
|                  |             |                      |                           |                                |                      |
|                  |             |                      |                           |                                |                      |
|                  |             |                      |                           |                                |                      |
|                  |             |                      |                           |                                |                      |
|                  |             |                      |                           |                                |                      |

Note:

1) The storage mode is recommended to be selected as Quota when using RAID function to reduce the write times of the HDD.

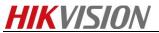

2) Make sure that the HDD Sleeping is enabled.

| <b>NVR</b> 4.0   |                        |         |   | 휿 🕶   🖓 |
|------------------|------------------------|---------|---|---------|
| Recording Sche   | Overwrite              |         |   |         |
| Capture Schedule |                        | SATA1   | - |         |
| 🚊 Storage Device | Enable HD              |         |   |         |
| Raid Setup >     | Enable RAID            |         |   |         |
| 💾 Storage Mode   | Use the enterprise-cla | SS HUD. |   |         |
| Advanced         |                        |         |   |         |
|                  |                        |         |   |         |
|                  | Apply                  |         |   |         |
|                  |                        |         |   |         |
|                  |                        |         |   |         |
|                  |                        |         |   |         |
|                  |                        |         |   |         |
|                  |                        |         |   |         |

3) Check the status of the HDD via SMART Test regularly in order to replace the abnormal HDD early (According to the result of Self-Evaluation or All-Evaluation).

|     | NVR 4.0          |                |                |             |              | ŝ       |   | ۶                   | <b>1</b> <sup>®</sup> .∓ |  |
|-----|------------------|----------------|----------------|-------------|--------------|---------|---|---------------------|--------------------------|--|
| i   | System Info >    |                |                |             |              |         |   |                     |                          |  |
|     | Log Information  | HDD No.        | 1              | -           |              |         |   |                     |                          |  |
| ru. | C4               | Self-Test Type | e Short Test   | -           | Sel          | f-Test  |   | Self-test succeeded |                          |  |
| Ð   | Import/Export    | Temperatur     | 32             |             | Self-Ev Pas  | s       |   |                     |                          |  |
| Ŷ   | Upgrade >        | Working Tim    | . 178          |             | All-Eval Fun | ctional |   |                     |                          |  |
| ۰.  | Default          | S.M.A.R.T Info | )r             |             |              |         |   |                     |                          |  |
| A   |                  | ID             | Attribute Name |             | Status       | Flags   | 1 | Threshold           | Value                    |  |
| Ð   | Network Detecti> | 0×1            | Raw Read Err   | or Rate     | OK           | 2f      |   | 51                  | 200                      |  |
| Q)  | HDD Operation 🗸  | 0×3            | Spin Up Time   |             | OK           | 27      |   | 21                  | 201                      |  |
|     |                  | 0×4            | Start/Stop Cou | unt         | OK           | 32      |   | 0                   | 100                      |  |
|     | S.M.A.R.T        | 0×5            | Reallocated S  | ector Count | OK           | 33      | 7 | 140                 | 200                      |  |
|     |                  | 0×7            | Seek Error Ra  | te          | OK           | 2e      | 1 | 0                   | 200                      |  |
|     | Bad Sector Det   | 0×9            | Power-on Hou   | rs Count    | OK           | 32      |   | 0                   | 95                       |  |
|     | HDD Clone        | 0×a            | Spin Up Retry  | Count       | ок           | 32      |   | 0                   | 100                      |  |
|     |                  | 0×b            | Calibration Re | try Count   | ок           | 32      |   | 0                   | 100                      |  |
|     | Health Detection | 0×c            | Power Cycle (  | Sount       | ок           | 32      |   | 0                   | 100                      |  |
| Q   | Health Detection | Oxc            | Power Cycle (  | Sount       | OK           | 32      |   | 0                   | 100                      |  |

- 4) It's better to use guide rail to install the device to avoid the vibration in project.
- 5) If a HDD is kicked out from the array, even the status of this HDD shows Functional, it should be replaced.

# **HIKVISIO**N

| 🖞 🙆 System                       | Configurin   | g the RAID P: | rameters     |               |         |                              |      |
|----------------------------------|--------------|---------------|--------------|---------------|---------|------------------------------|------|
| Device Information               | RAID         | Steeping      |              |               |         |                              |      |
| 💮 General                        | Physical Dis | Array Vi      | tual Disk RA | ID Adapter    |         |                              |      |
| 💮 Time                           |              |               |              | One-touch Cor | ng      | Create Array Set Hot Spare D | isk. |
| System Maintenance               | HDD No.      | Capacity(GB)  | Array        | Type          | Status  | Serial No.                   | 6    |
| 🛞 RS232                          | 1            | 3726          | RL           | Aney          | Normal  | WDC WD40PURX-64GVNV0         |      |
| RS485                            | 2            | 3726          | R1           | Array         | Normal  | WDC WD40PURX-64GVNV0         |      |
| 🛞 Log                            | 3            | 3726          | R1           | Array         | Normal  | WDC WD40PURX-64GVNV0         |      |
| 🛞 User                           | 4            | 3726          |              | Global Hot    | Normal  | WDC WD40PURX-64GVNY0         |      |
| 🎡 Resource Usage                 | 5            | 3726          | R1           | Amay          | Normal  | WDC WD40PURX-64GVNV0         |      |
| 🎡 Cameta                         | 6            | 3726          | R1           | Array         | Normal  | WDC WD40PURX-64GVNY0         |      |
| Login Security                   | 7            | 3726          |              | PI Inctional  | Normal  | WDC WD40PURX-64GVNY0         |      |
| 🖞 🌀 Network                      |              |               | _            |               | 1000000 |                              |      |
| - 🕼 Storage                      |              |               |              |               |         |                              |      |
| 🎡 General                        |              |               |              |               |         |                              |      |
| 🎯 NAS                            |              |               |              |               |         |                              |      |
| Array                            |              |               |              |               |         |                              |      |
| 🛞 File                           | _            |               |              |               |         |                              |      |
| 🖭 🌀 Event                        |              |               |              |               |         |                              |      |
| 📩 🌀 Image                        |              |               |              |               |         |                              |      |
| 🗄 🌀 Counting                     |              |               |              |               |         |                              |      |
|                                  |              |               |              |               |         |                              |      |
| 🐮 🐨 Heat Map                     |              |               |              |               |         |                              |      |
| 🐮 🚳 Heat Map<br>🖭 🔞 Road Traffic |              |               |              |               |         |                              |      |

- 6) If the hot spare HDD can't work when the array is degraded, check the status of the HDD via SMART Test.
- 7) If the RAID is abnormal or lost, do not configure the RAID function again or videotape on the HDDs to avoid overwriting the recording data, just power off the device and feedback to us.

**First Choice for Security Professionals** 

**HIKVISION** Technical Support